## **Associating Variations**

To associate variations with the assembly, [open the sequence](https://doc.ugene.net/wiki/display/UUOUM21/Opening+Document) (the sequence must be loaded) and drag it to the Assembly Reference Area:

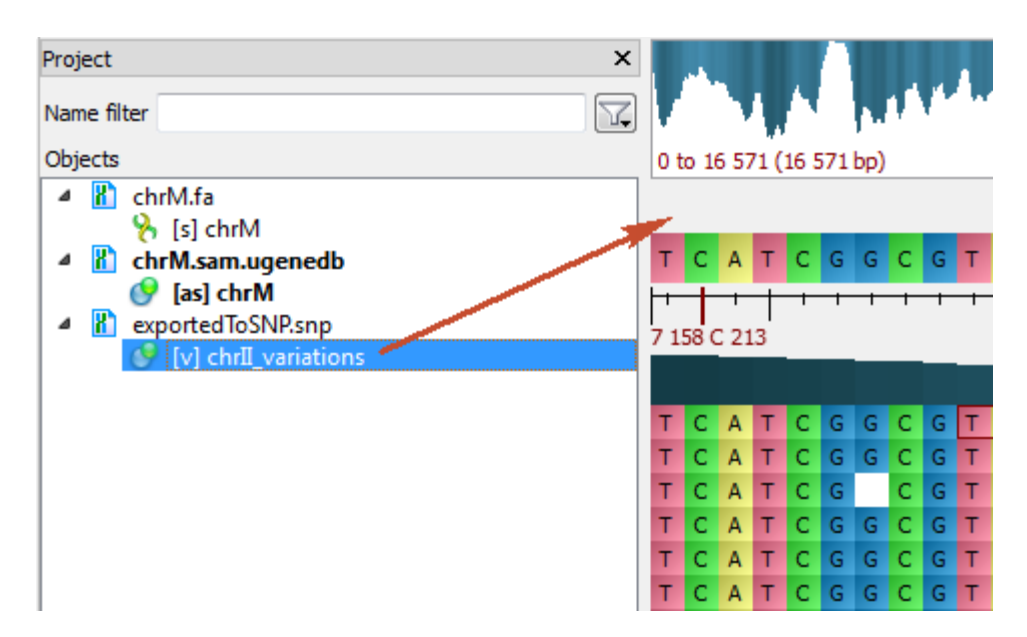

The variations will appear under the Consensus Sequence:

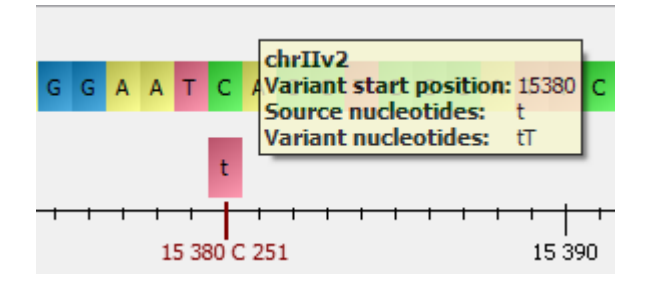

To remove the association, select the Remove track from the view item in the Variations Area context menu.